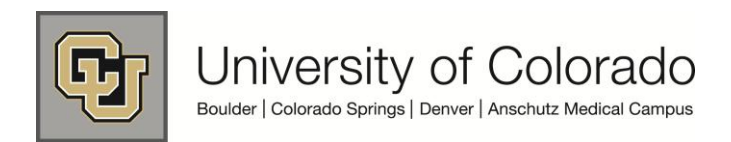

## **SEARCH&LEARN User Guide**

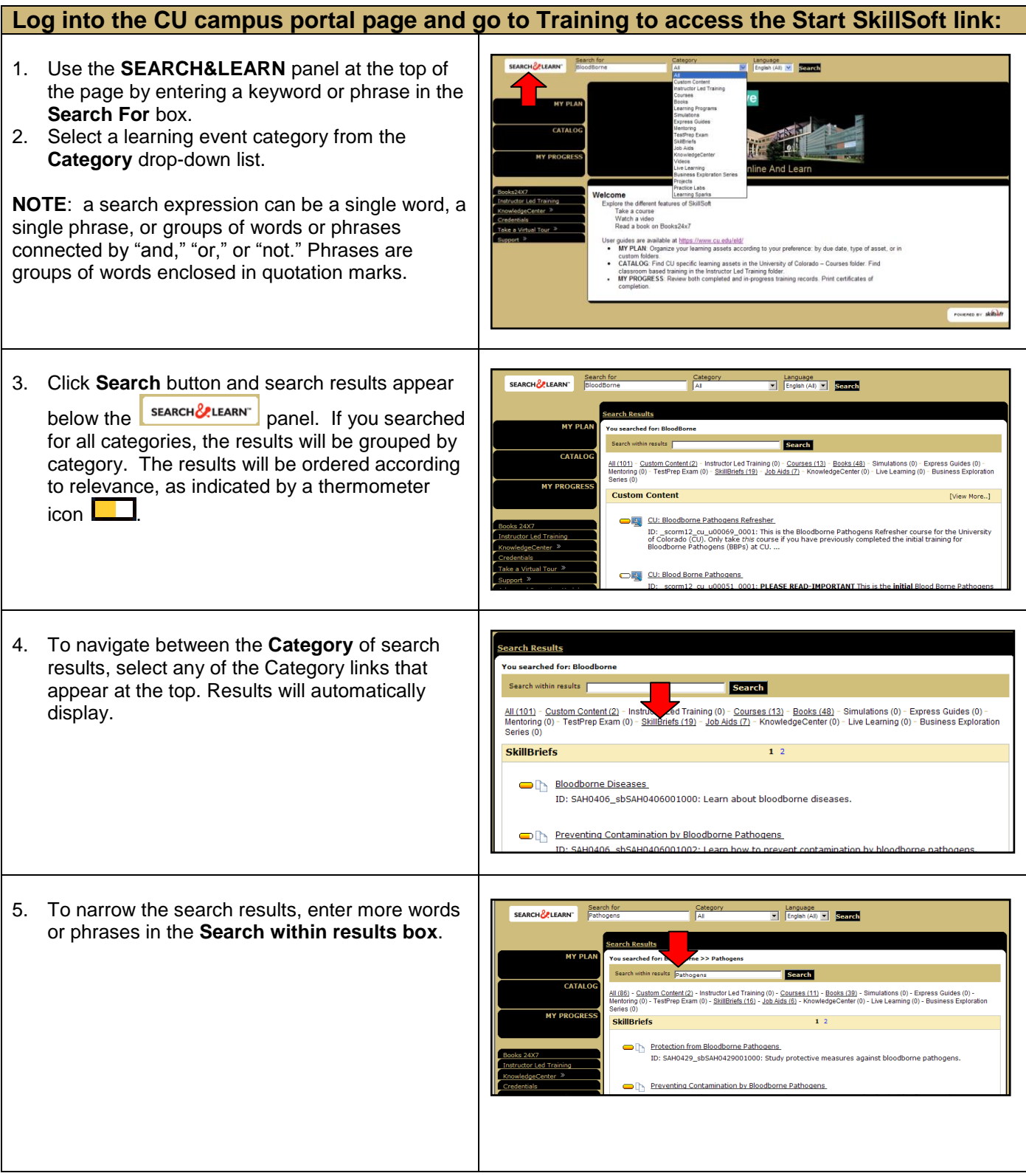

- 6. Expand the details for any item that is displayed, without leaving the search results, by selecting the **[Show Details]** link.
	- Click **View in Catalog** button to see other courses that are closest to the one being displayed.
	- When you are finished viewing the **Catalog**, click **Back to search results** link at the top left of the page.

**Back to search results** 

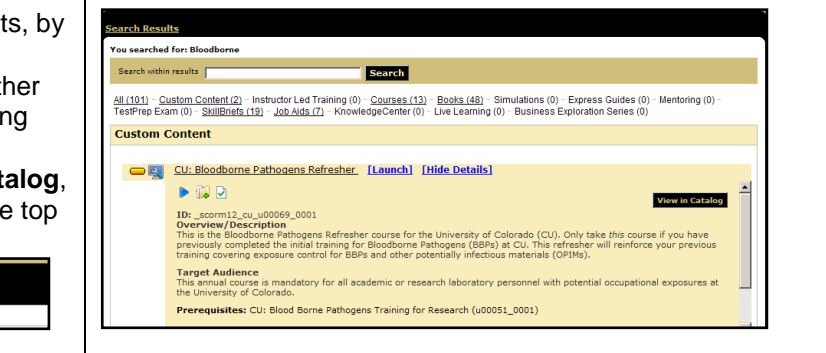

## **Accessing Books 24x7Resources using SkillSoft SEARCH&LEARN** 1. Use SkillSoft **SEARCH&LEARN** to locate books from a keyword search like process above. skillseft  $\bullet$   $\bullet$   $\bullet$ Excel 2007 Bible Selecting either a book title or chapter section . e Search this book: Ribb directly from the **SEARCH&LEARN** results. (ex. Books (48)). Click **[Launch]**, and the **Book Search Results** books<sub>2457</sub> **Viewer** launches in a new window. Excel 2007 Bible The **Book Viewer** provides a simple interface ISBN:9780470044032 John Wiley & Sons @ 2007 (912 pages) to view a single book. Including hundreds of examples, techniques, and tips, this<br>comprehensive resource will show you how to get the most<br>out of Excel 2007 no matter what your level of expertise. • To search the contents of the book, enter a keyword in the **Search This Book** box. CD Content **Table of Contents**  Relevance, is indicated by a thermometer icon Excel 2007 Bible Introductie **I** for each Chapter that addresses the Part I - Getting Started with Excel Chapter 1 - Introducing Excel search keyword entered. 2. Navigation tools appear at the top and bottom of skills**e**ft ۰  $\bullet$  $\bullet$ the viewer window. Excel 2007 Bible 3. Click **Table of Contents** button to view contents Table of<br>contents G)  $\odot$ Search this book: Table: of the book. Use the left or right arrow to navigate to the **Chapter 1 - Introducing Excel** Excel 2007 Bible next or previous chapter. y John Walkenbac<mark>h</mark><br>Iohn Wiley & Sons © 20 Click to add a bookmark or note to the CD Content chapter. cic Previous Chanter Contents Next  $>$ **Chapter 1: Introducing Excel L**<sup>4</sup> Click to add the book to "My Plan." This Download CD Content also adds the book to the Default bookshelf In This Chapter folder on the **Books24x7** site. Understanding what Excel is used fo Learning the parts of Excel's winde n Introducing the Ribbon user interface, sh

**Please note**: You must have Java enabled on your browser to launch the SkillSoft courses, videos and simulations. If you are completing a CU custom course located under the catalog, University of Colorado - Courses folder, you do not need to have Java enabled.

## **SkillSoft Resources:**

- Employee Learning and Development (ELD) Website at: <https://www.cu.edu/eld/resources>
- Contact Employee Learning and Development at: [system.training@cu.edu](mailto:system.training@cu.edu)
- Run a browser compatibility check at: <http://browser.skillport.com/bh/default.asp>
- Campus IT Helpdesks:<https://www.cusys.edu/eld-catalog/docs/skillsoft/ITHelpdeskContacts.pdf>
- SkillSoft Help Desk information:
	- o SkillSoft Customer Support 1-866-754-5435
	- o SkillSoft Online Customer Support Live Help <http://support.skillsoft.com/livehelp/>